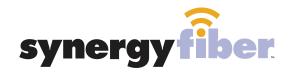

# WIFI & PASSWORD

RESIDENT WIFI SSID: register.synergywifi.com Password: Synergy-203-280-2029 (must register devices first, see below) BASIC WIFI SSID: Latitude.SynergyWifi.com Password: Synergy-203-280-2029

#### **REGISTER!**

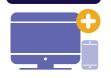

## ALL DEVICES MUST BE REGISTERED FOR SMART WIFI ACCESS!

- **STEP 1** Connect to Latitude.SynergyWifi.com with the password Synergy-203-280-2029
- **STEP 2** Go to register.synergyfiber.com to complete registration of all smart wireless devices
- **STEP 3** Complete the registration for all devices

See below for step by step register instructions

#### What Registering Does

Registering your devices allows them to communicate with one another over the network as well as providing you with additional usability and privacy.

#### **NEED HELP? CONTACT US!**

24/7 SUPPORT DESK: 203.280.2029 EMAIL US: support@synergyfiber.com TEXT US: 734.249.6005 CHAT SUPPORT: synergyfiber.com

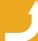

Want to upgrade your service? Go to: synergyfiber.com/shop.html

Scan me to set up your TV! setupmytv.synergyfiber.com

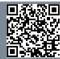

## **Program Guide**

02. A&E 03. Freeform 04. History Channel 05. KSNB 06. MTV Live 07. IFC 08. ABC (KLKN) 09. TLC 10. CBS (KOLN) 11. CNN 12. PBS (KUON) 13. AMC 14. Cartoon Network
 15. FOX News
 16. Discovery
 17. FOX (KFXL)
 18. Animal Planet
 19. Comedy Central
 20. FOX Business
 21. HGTV
 22. MSNBC
 23. SYFY
 24. USA
 25. Women's Entertainment

26. National Geographic
 27. Paramount
 28. Bloomberg
 29. Oprah Winfrey Network
 30. Country Music TV
 31. Black Entertainment TV
 32. MotorTrend
 33. VH1
 34. TruTV
 35. E!
 36. CNBC
 37. Lifetime

38. Food Network
39. MLB Network
40. ESPN
41. ESPN 2
42. ESPN U
43. ESPNews
44. CBS Sports
45. Golf Channel
46. NBATV
47. NBC Sports
48. NFL
49. BIG10

50. TENIS 51. Headline News 52. TNT 53. Weather Channel 54. TBS 55. Nickelodeon 56. TV Land 57. C SPAN 2 58. Bravo 59. C-SPAN 60. MTV 2 61. Oxygen Updated 6/27/19 \*Subject to Change\*

62. Program Guide

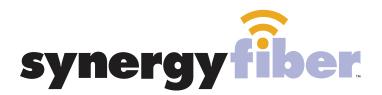

## ALL DEVICES MUST BE REGISTERED FOR SMART WIFI ACCESS!

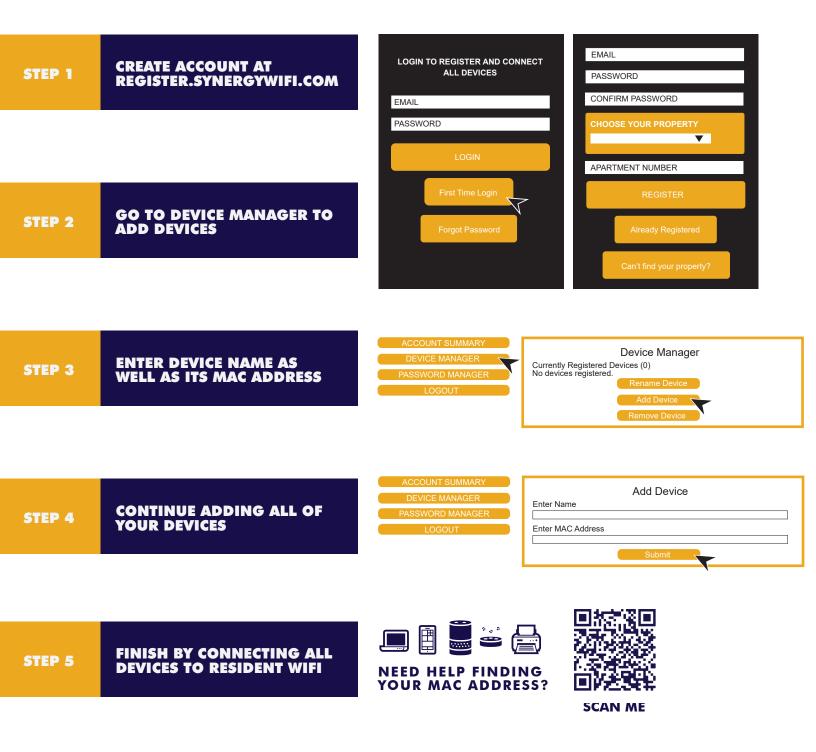